## **Office 365**

- How to change your email password
- How to change the display language
- How to install Office on your personal devices

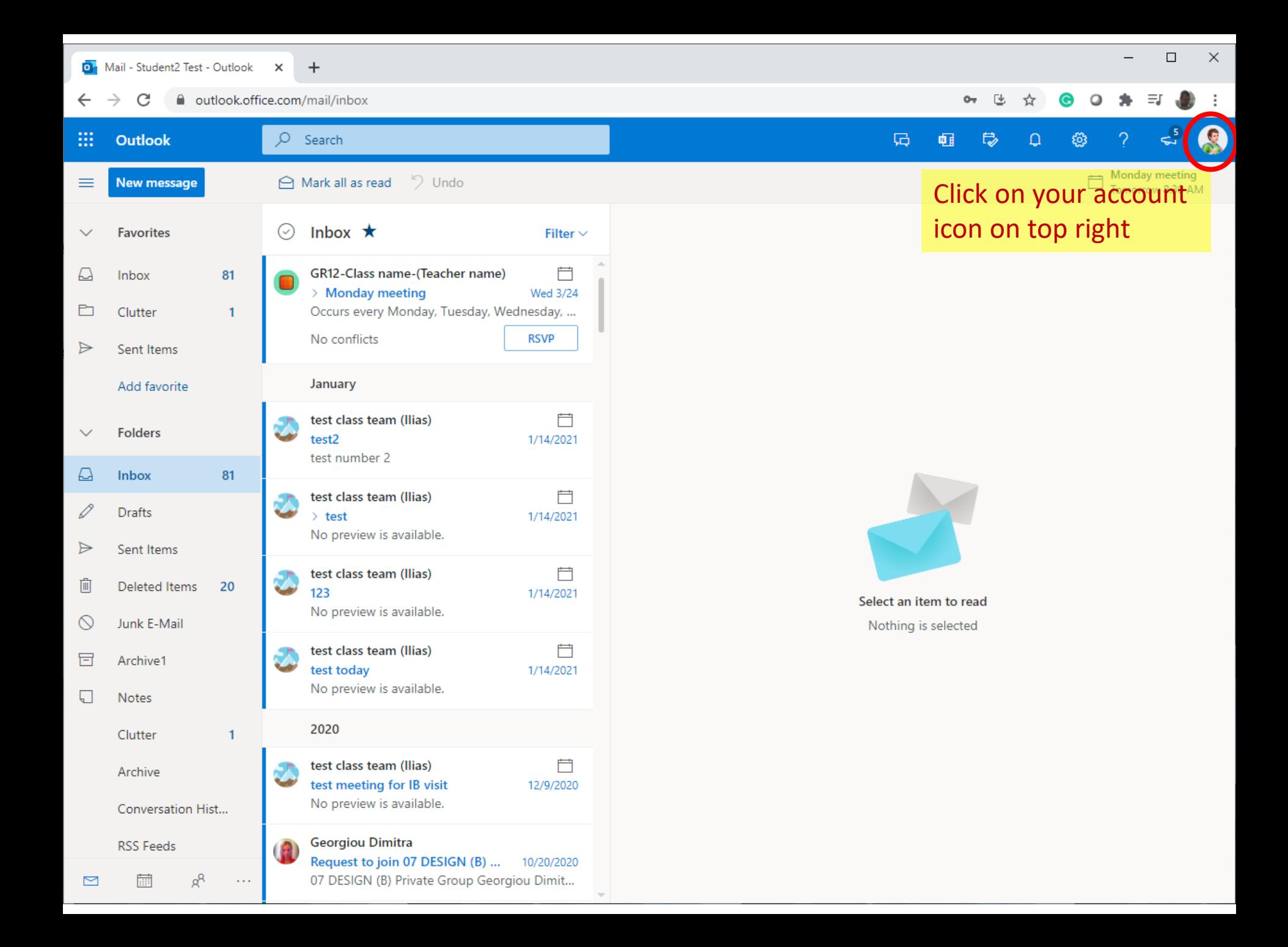

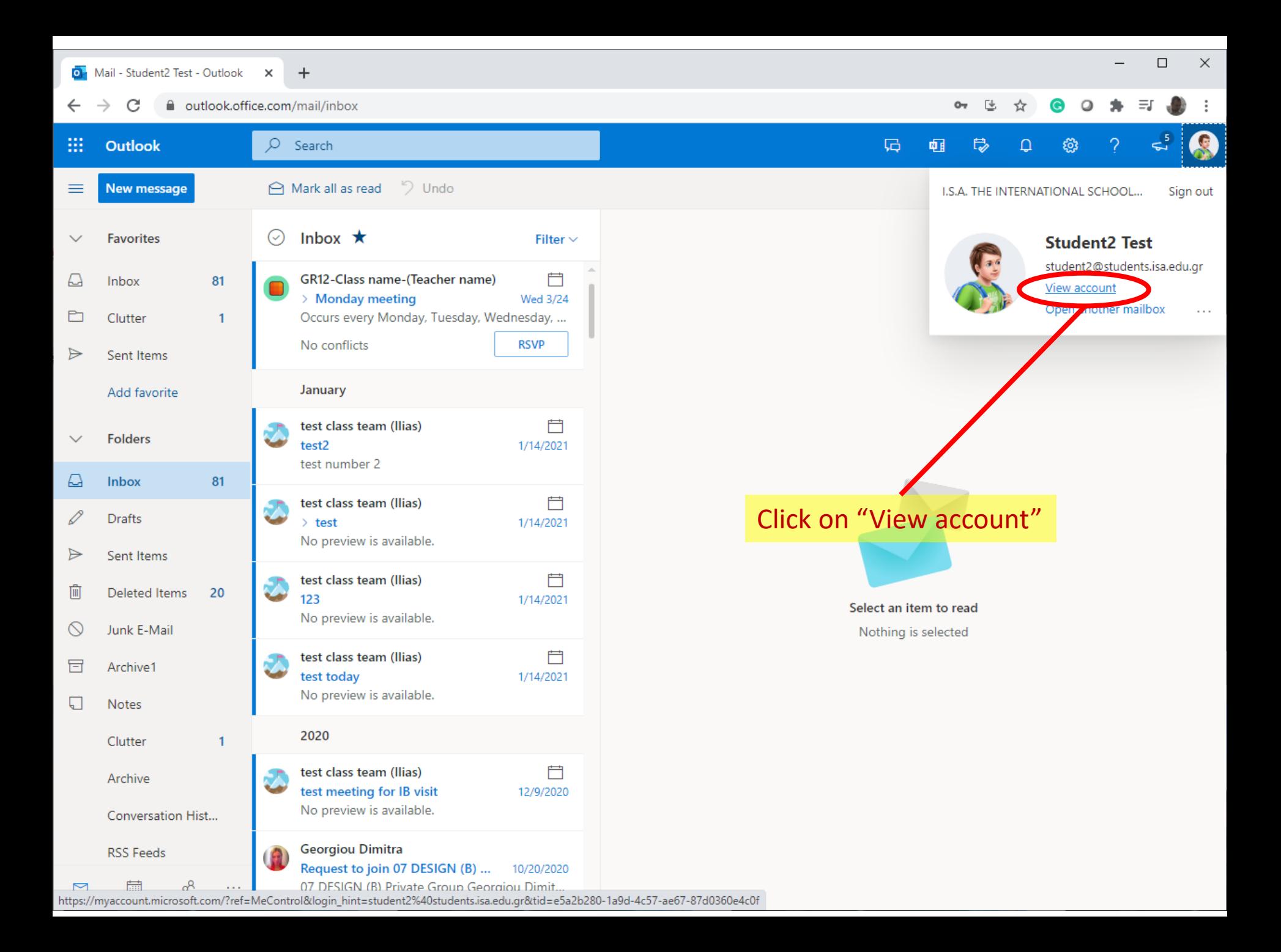

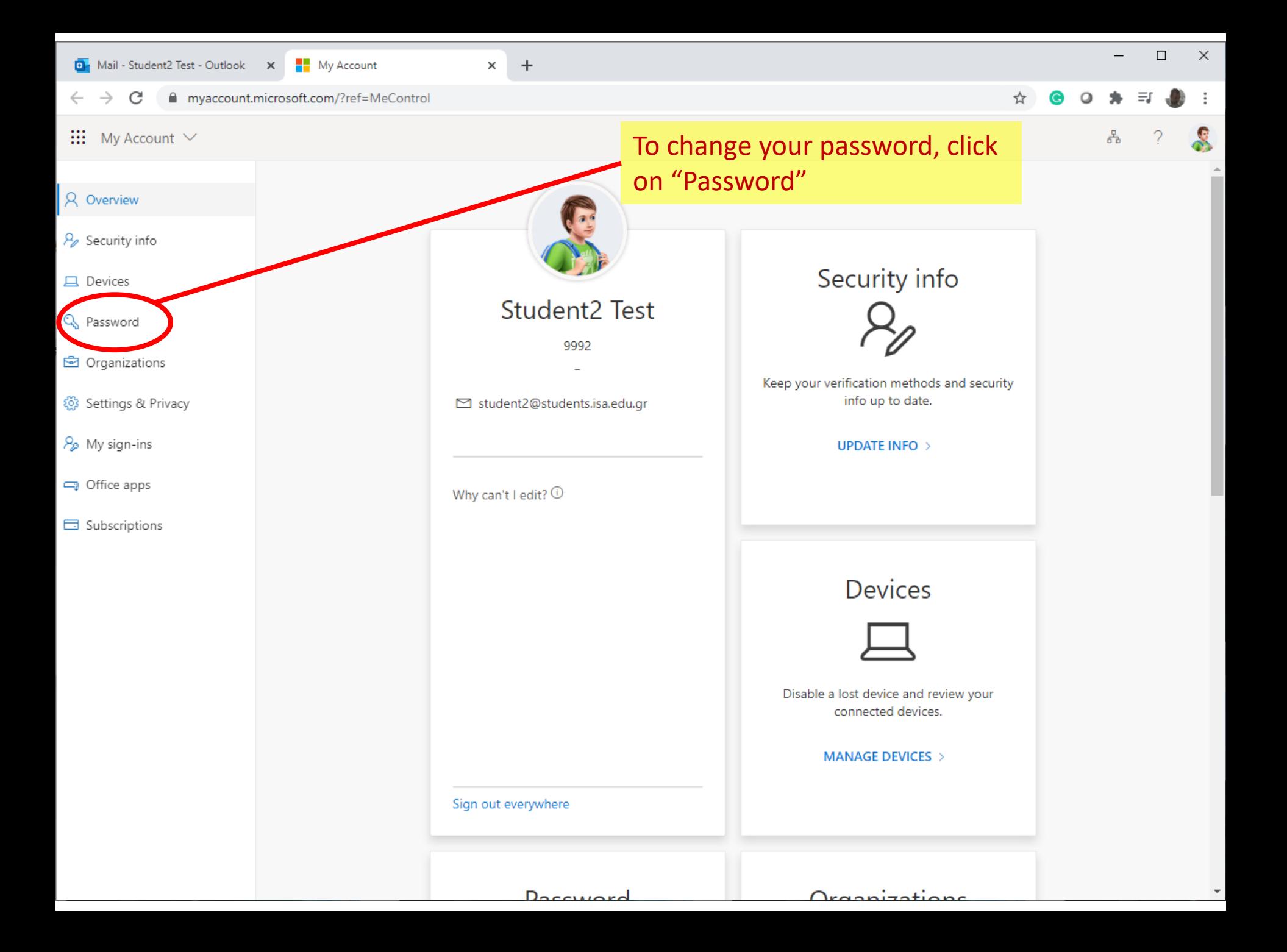

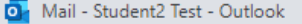

change password

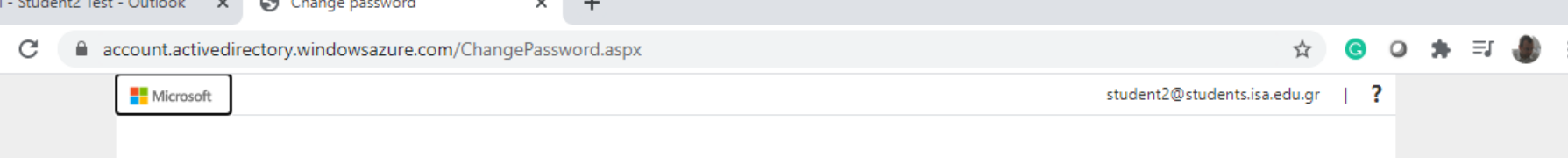

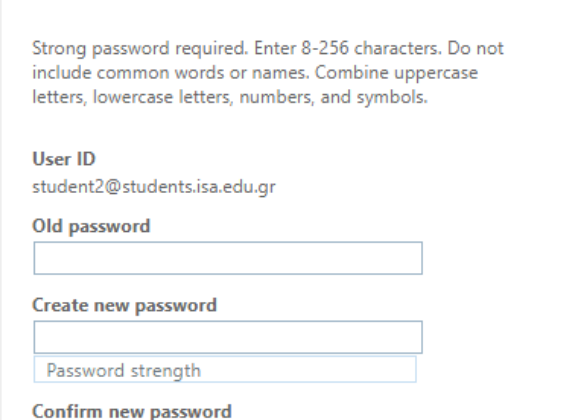

cancel

Give your old password and then type a new password:

 $\Box$ 

×

- If you cannot remember your old password, you cannot proceed. Contact IT support at [itsupport@isa.edu.gr](mailto:itsupport@isa.edu.gr) requesting for a password reset.
- The password you choose needs to follow several complexity rules for security (see the system messages on screen).

@2021 Microsoft Legal | Privacy

submit

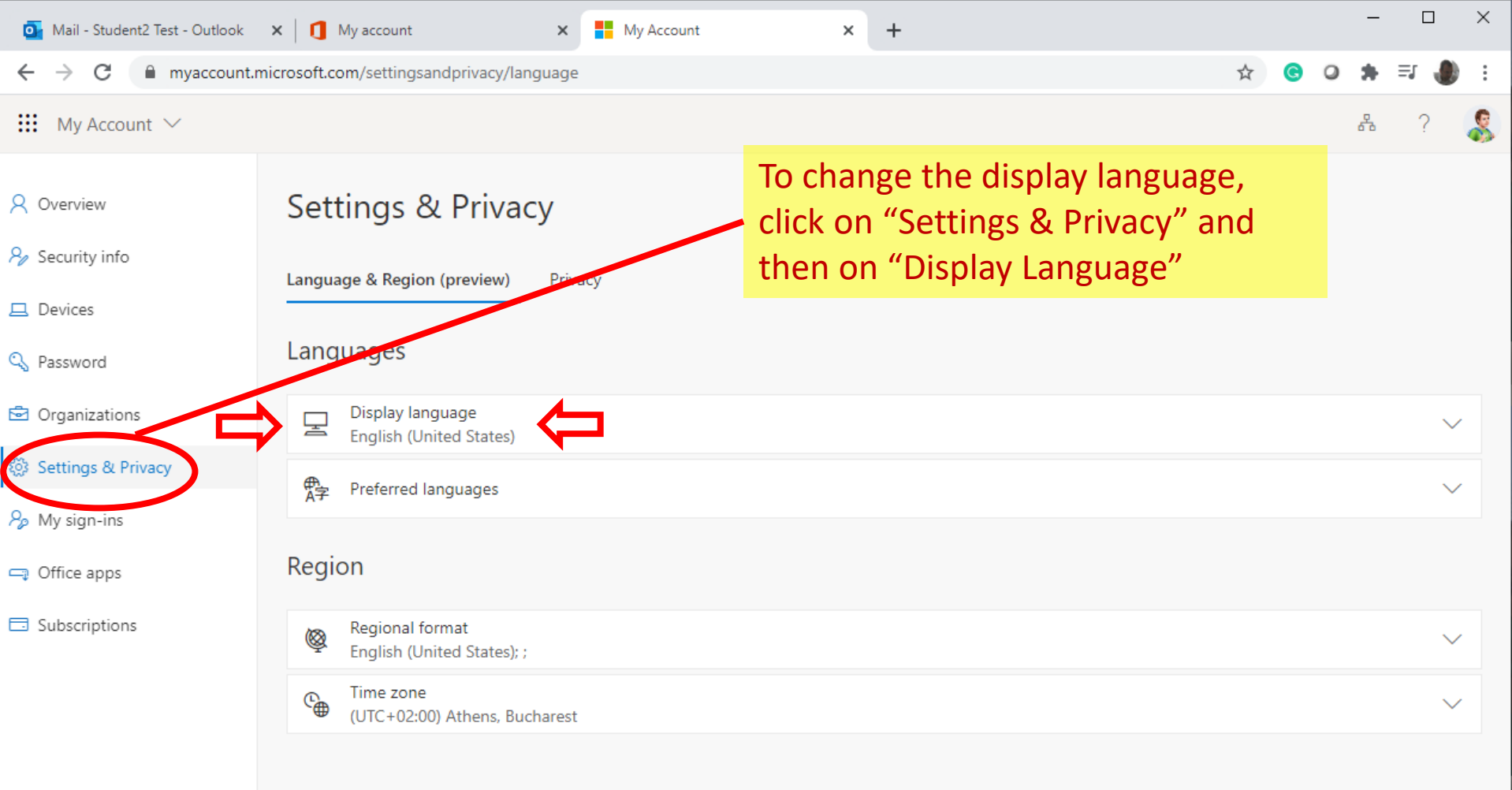

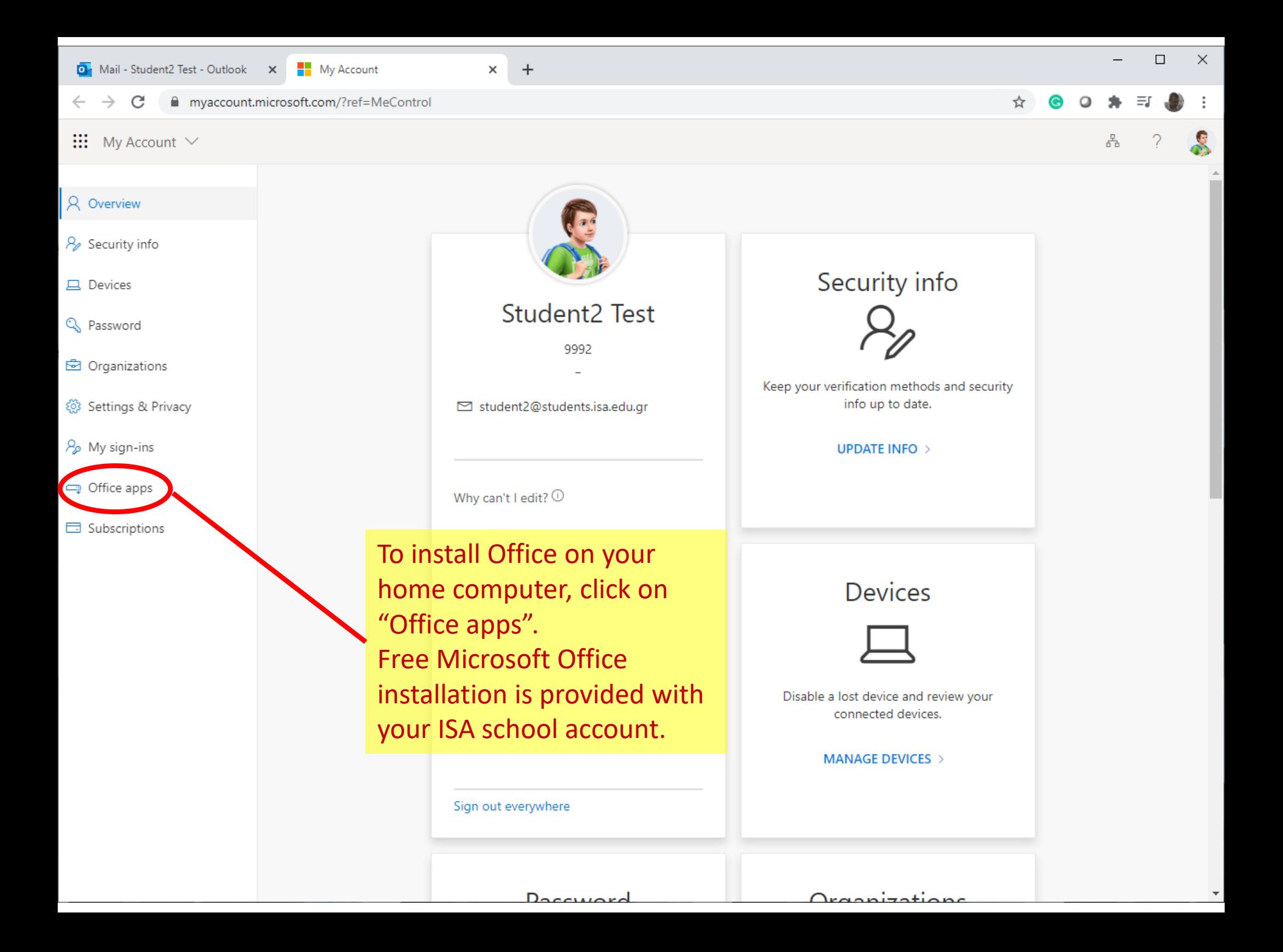

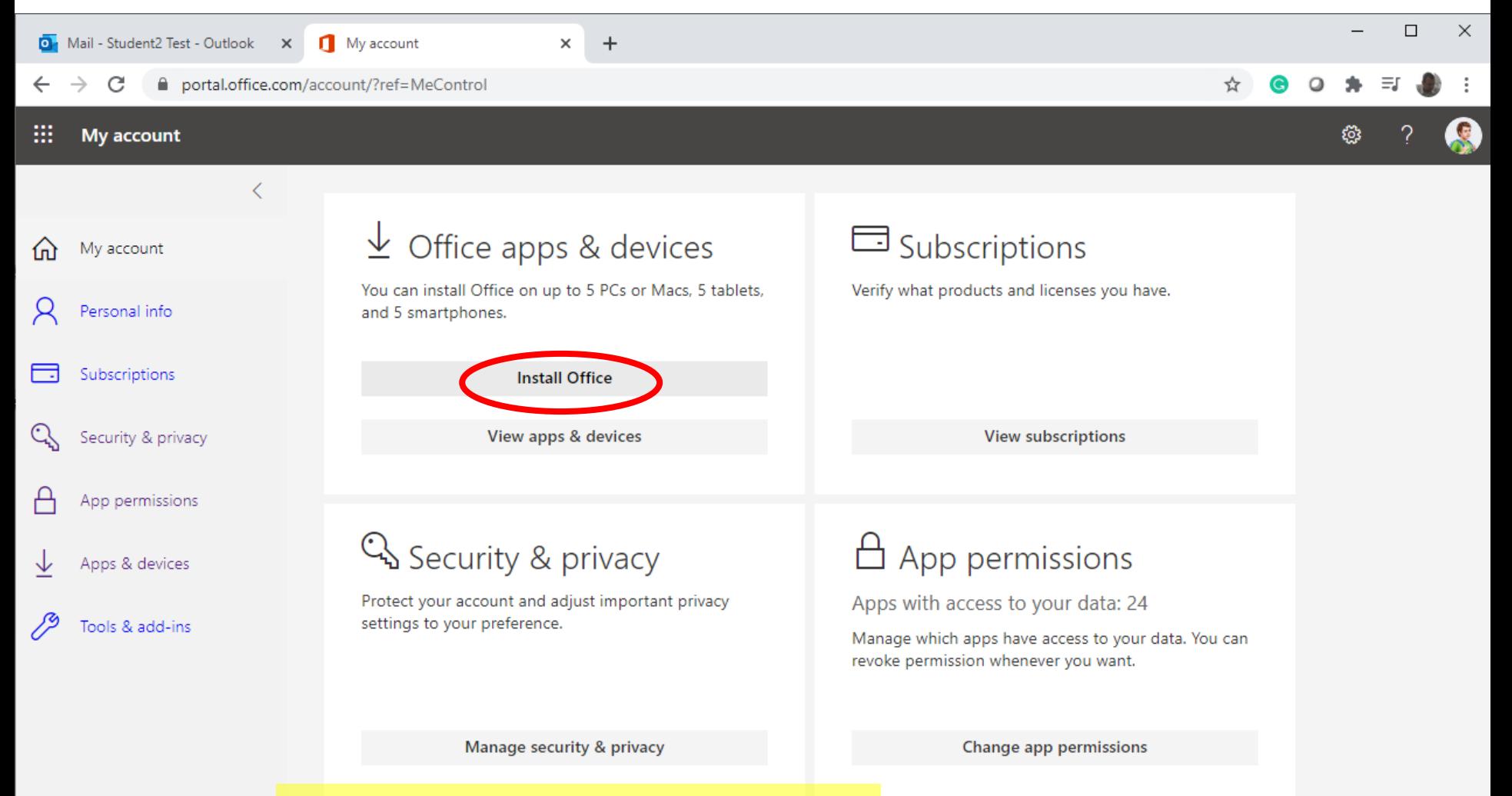

Then click on "Install Office" and follow the on-screen directions.